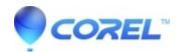

## <u>Unable to edit Premium Pack Volume 2 Performing Kids</u> <u>menus</u>

• Pinnacle Legacy

An issue exists in Studio version 15 where if you are working in a 16:9 aspect ratio project and you try to edit any of the menus in the Premium Pack Volume 2? Performing Kids menus, the menus all turn into the ?Performing Kids? Honor Student Sub? menu. For this reason, unless you intend to use the Honor Student Sub menu, it is recommended to use these menus ?as is? and not attempt to edit them in 16:9 projects.

© 1985-2024 Corel. All rights reserved.